# **Install logical volumes (LVM)**

## **Prepare and install volumes**

Prepare a single disk or a disk raid:

```
mkfs.ext3 <phsvol>
lvm
lvm> pvcreate <physvol>
lvm> vgcreate <physvol> // or several physical volumes: <physvol1>
<physvol2> <physvol3>
lvm> lvcreate <volgroup> <physical>
lvm> quit
mkfs.ext3 /dev/mapper/<volgroup-logvol>
mount /dev/mapper/<volgroup-logvol> <dir>
```
Auto-mount during boot:

```
vim /etc/fstab
/dev/mapper/<volgroup-logvol> <dir> ext3 noatime,user_xattr 0 0
```
## **Replace LVM disk to upgrade capacity**

This example will copy /dev/sde1 mounted on /backup to /dev/sdf1 mounted on /replace and afterwards change mount point, logical volume and volume group names to the source names.

#### **Prepare new disk**

- fdisk /dev/sdf
- **n** to create a new partition, select **1** and accept all defaults
- **w** to write the new partition table and quit
- mkfs.ext3 /dev/sdf1
- $\bullet$  lvm
- Ivm > pvcreate /dev/sdf1
- lvm > vgcreate vg replace /dev/sdf1
- Ivm  $>$  vgdisplay vg replace to check  $###$  of free extents
- Ivm > Ivcreate -I### vg\_replace (do not use -LxxGB, use size with -I### which is number of extents)
- lvm > lvrename vg\_replace lvol0 lv\_replace
- lvm > vgcfgbackup to backup volume group configurations
- $\bullet$  lvm  $>$  exit
- mkfs -t ext3 /dev/vg\_replace/lv\_replace
- mkdir /replace
- mount /dev/vg\_replace/lv\_replace /replace

#### **Copy content and assign new disk**

- rsync -avH /backup/\* /replace/
- umount /backup
- umount /replace
- $\bullet$  lvm
- lvm > lyrename vg\_backup/ly\_backup ly\_backup1
- lvm > lvchange vg backup/lv backup1 -an
- Ivm > vgrename vg\_backup vg\_backup1
- lvm > lvchange vg backup1/lv backup1 -ay
- lvm > lvrename vg\_replace/lv\_replace lv\_backup
- lvm > lvchange vg replace/lv backup -an
- Ivm > vgrename vg\_replace vg\_backup
- lvm > lvchange vg backup/lv backup -ay
- $\bullet$  lvm  $>$  exit
- mount /dev/vg\_backup/lv\_backup /backup -o noatime,user\_xattr

### **Setting up LVM on top of a Linux Software Raid**

- prepare the new disks with a partition (see above), do not create the filesystem yet
- mdadm –create –verbose /dev/md5 –level=1 –raid-devices=2 /dev/sde /dev/sdf
- watch the progress with cat /proc/mdstat
- when finished, restart the computer (shutdown -r now)

### **Merge 2 volume groups**

- 1. Unmount and remove LV0 and LV1 from VG1 with umount/lvremove
- 2. Remove VG1 with vgremove
- 3. Unmount LV0 and LV1 from VG0 with umount
- 4. Extend VG0 with any available PVs if necessary
- 5. Mount LV0 and LV1 on VG0 with mount

```
lvcreate -l<extents> -n testlv testvg
mkfs.ext4 /dev/mapper/vg-lv
```
## **Increase / decrease size of logical volume**

First, check the status with:

- # pvs
- # vgs
- # lvs
	- [LVM Resize How to Decrease an LVM Partition](https://www.rootusers.com/lvm-resize-how-to-decrease-an-lvm-partition/)
	- [LVM Resize How to Increase an LVM Partition](https://www.rootusers.com/lvm-resize-how-to-increase-an-lvm-partition/)
	- [Size in superblock is different from the physical size of the partition](http://www.linuxquestions.org/questions/linux-hardware-18/size-in-superblock-is-different-from-the-physical-size-of-the-partition-298175/)
	- [Shrinking an Ext4 File System on LVM in Linux](https://www.systutorials.com/124416/shrinking-a-ext4-file-system-on-lvm-in-linux/)
- [Creating an ext4 File System](https://access.redhat.com/documentation/en-US/Red_Hat_Enterprise_Linux/5/html/Deployment_Guide/s1-filesystem-ext4-create.html)
- [How to Extend/Reduce LVM's](https://www.tecmint.com/extend-and-reduce-lvms-in-linux/)

#### **Decrease**

- 1. sudo umount /srv/media
- 2. sudo lvresize -resizefs -size -1024GB /dev/vg\_data/lv\_media

#### **Increase**

- 1. sudo lvresize -resizefs -size +1024GB /dev/vg\_data/lv\_home
- [Resize Or Remove Logical Volumes With LVM](https://blog.100tb.com/resize-or-remove-logical-volumes-with-lvm)

From: <https://wiki.condrau.com/> - **Bernard's Wiki**

Permanent link: **<https://wiki.condrau.com/deb720:deblvm>**

Last update: **2018/11/29 15:27**

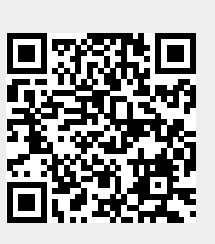